# Documentation for the AULogo, AUPassata and AUPeto packages

Lars Madsen, daleif@math.au.dk\*

March 15, 2024

At Aarhus University (AU) we have three fonts we use in various contexts, it being publications, the web, logos etc. The fonts are free to use, but you are not allowed to redistribute the fonts via websites other than the ones under AU control. The official urls for the fonts are:

https://medarbejdere.au.dk/en/administration/communication/guidelines/guidelinesforfonts https://medarbejdere.au.dk/en/administration/communication/guidelines/guidelinesforfonts/downloadfonts

Additional rules concerning the seal: https://medarbejdere.au.dk/en/administration/communication/guidelines/seal

This document describes a repacking and file renmaing of these fonts to make them easier to use with LaTeX.<sup>1</sup>

### All three font sets are copyright Aarhus University.

Repacking and file renaming have been done with permission from Aarhus University.

**Requirements.** A modern LaTeX installation with the following standard packages:

iftex, etoolbox and xkeyval.

Additionally under XeLaTeX and LuaLaTeX the fontspec package is required.

 $<sup>^{\</sup>star}$  With special thanks to David Carlisle, Ulrike Fischer and Mikael Sundqvist.

<sup>&</sup>lt;sup>1</sup> Supported engines: pdfLaTeX, XeLaTeX and LuaLaTeX. Note that the latex+dvips combination does not support truetype fonts and thus not supported.

# **Contents**

| 1  | The                                                    | availab                                      | le fonts                                            | 3  |  |  |  |  |  |
|----|--------------------------------------------------------|----------------------------------------------|-----------------------------------------------------|----|--|--|--|--|--|
| 2  | About AULogo                                           |                                              |                                                     |    |  |  |  |  |  |
|    | 2.1                                                    | About                                        | the size of the characters                          | 4  |  |  |  |  |  |
|    | 2.2                                                    | About                                        | the AU Logo and type                                | 5  |  |  |  |  |  |
| 3  | About AUPassata                                        |                                              |                                                     |    |  |  |  |  |  |
|    | 3.1                                                    | Math s                                       | support for AUPassata                               | 7  |  |  |  |  |  |
|    | 3.2                                                    | Using                                        | AUPassata with aultrdesign                          | 8  |  |  |  |  |  |
| 4  | Abo                                                    | ut AUPe                                      | eto                                                 | 9  |  |  |  |  |  |
|    | 4.1                                                    | Listing                                      | the characters in AUPeto                            | 10 |  |  |  |  |  |
| 5  | Installation                                           |                                              |                                                     |    |  |  |  |  |  |
|    | 5.1                                                    | e impatient, who can use XeLaTeX or LuaLaTeX | 19                                                  |    |  |  |  |  |  |
|    |                                                        | 5.1.1                                        | LuaLaTeX - OverLeaf                                 | 19 |  |  |  |  |  |
|    |                                                        | 5.1.2                                        | XeLaTeX - OverLeaf and in general                   | 19 |  |  |  |  |  |
|    | 5.2 Full installation – including support for pdfLaTeX |                                              |                                                     |    |  |  |  |  |  |
|    |                                                        | 5.2.1                                        | Summary: The installation steps                     | 21 |  |  |  |  |  |
|    |                                                        | 5.2.2                                        | TeX Live on Windows                                 | 21 |  |  |  |  |  |
|    |                                                        | 5.2.3                                        | TeX Live on Linux                                   | 23 |  |  |  |  |  |
|    |                                                        | 5.2.4                                        | MacTeX users (TeX Live for Mac)                     | 25 |  |  |  |  |  |
|    |                                                        | 5.2.5                                        | You installed a new version of TeX Live (or MacTeX) | 26 |  |  |  |  |  |
|    |                                                        | 5.2.6                                        | MikTeX users (Windows)                              | 27 |  |  |  |  |  |
| 6  | How                                                    | was thi                                      | is LaTeX support was made                           | 30 |  |  |  |  |  |
| 7  | Revi                                                   | sions                                        |                                                     | 35 |  |  |  |  |  |
| Re | References                                             |                                              |                                                     |    |  |  |  |  |  |

## 1 The available fonts

The fonts suppoted are (their LaTeX packages will bear the same names):

### AULogo

Defines four symbols:

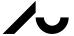

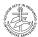

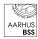

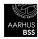

Thereby making it easy to use the logos and the seal in any color.

The symbols live in the private area of the AULogo font which makes them hard to insert directly. We instead provide four macros designed to work under pdfLaTeX, XeLaTeX and LuaLaTeX respectfully.

See Section 2 on page 4.

#### AUPassata

This is a sans serif font used in various places, for example headlines on the web design; the colophone in the AU letter design or the main text font for the PowerPoint design.<sup>2</sup> See Section 3 on page 6.

#### **AUPeto**

The so called »fifth element« in AUs graphical design (see *The fifth element*, 2024).

The use of the font is no longer as prevalent as it used to be.

This is the font where // Logo (10) comes from.

See Section 4 on page 9, and Section 4.1 on page 10.

 $<sup>^{2}</sup>$  This manual uses AUPassata as the main font. Unless I'm mistaken it is based on Futura.

# 2 About AULogo

**NB:** There are rules as to when and for what the AU logos and seal can be used. See the following sites:

https://medarbejdere.au.dk/en/administration/communication/guidelines/guidelinesforlogo

https://medarbejdere.au.dk/en/administration/communication/guidelines/seal

In short, the logos can only be used with AU related material. Additionally you are not allowed to use the AU Seal on its own, for example on the title page of a dissertation. The AU Logo also have to appear somewhere as well.<sup>3</sup>

Usage

 $\usepackage[\langle options \rangle] \{AULogo\}.$ 

There is only one option:

path=dir/

specifies that AULogo.ttf is found in dir/.

The option is ignored under pdfLaTeX.

The AULogo package define four macros:

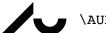

\AULogo

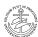

\AUSeal

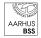

\AUBSSLogo

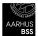

\AUBSSLogoInverted

### 2.1 About the size of the characters

The size of these characters might be a little unexpected. If we try the following code:<sup>4</sup>

\begin{center}
 \fontsize{2cm} {3cm} \selectfont%
 \color{AUblue} \AULogo\:\AUSeal\:\rule{2cm} {2cm} %
\end{center}

<sup>&</sup>lt;sup>3</sup> Having the seal on the title page of the cover and the logo on the back side of the cover is ok.

<sup>&</sup>lt;sup>4</sup> The color is from the audkcolors package.

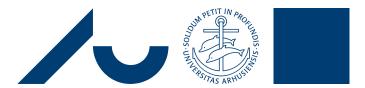

thus the logo characters will have the height of the current font size.<sup>5</sup> This is very useful knowledge when implementing specific designs.

# 2.2 About the AU Logo and type

Say we want to create the following in LaTeX (see Logo, 2024):

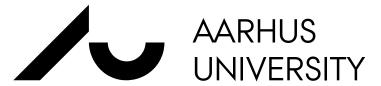

Since we happen to know that the letter  $\smile$  is half the height of  $\checkmark$  and we know height is the same as the font size, we can re-create the design via the following code:

```
{\fontsize{2cm}{2cm}\selectfont\AULogo}%
\hspace{9mm}%
\parbox[b]{6cm}{% [b]: baseline inside = baseline outside
  \fontsize{1cm}{1cm}\selectfont\AUPassatafont%
  AARHUS\\UNIVERSITY%
}
```

### The important bits include

- (b) In order for the text to fully match the images from the logo generator<sup>6</sup> one will probably have to adjust the first argument of \fontsize{1cm} {1cm} a little bit.

This adjustment depends on the value of the scale option of AUPassata?

Experiments have show that, if the scaling option is **not** used, the proper text size in order to match the generator would be \fontsize{0.93cm}{1cm} for a logo height of 2cm.

<sup>&</sup>lt;sup>5</sup> One might call this a display typeface, see https://en.wikipedia.org/wiki/Display\_typeface.

 $<sup>^{6}\ \</sup>text{https://medarbejdere.au.dk/en/administration/communication/guidelines/guidelinesforlogo}$ 

<sup>&</sup>lt;sup>7</sup> See Section 3 on page 6.

In this manual we have a scaling factor of 0.88, so the fontsize has to be adjusted via

$$\frac{1}{0.88} \cdot 0.93 \,\mathrm{cm} = 1.05 \,\mathrm{cm}$$

and we'd use \fontsize{1.05cm}{1cm} for the text.<sup>8</sup>

(c) The distance between the logo and the text does not seem to follow a specific rule. For a logo size of 2cm, a spacing of 9mm between the logo and the text seems to be the correct size compared to the generator.

For those interested here is the code I used to compare a PDF logo with what LaTeX generates.

```
\begin{flushleft}% then changes are local
% requires \usepackage{transparent} in preamble
% remember 1.05cm in the example is for a doc with
% \usepackage[scale=0.88]{AUPassata}
\fboxsep=0pt% the \fbox, when used, have no padding
\newcommand\foo{\textcolor{AUred}{%
   \fontsize{2cm}{2cm}\selectfont\AULogo}\hspace{9mm}%
   \parbox[b]{8cm}{\fontsize{1.05cm}{1cm}\selectfont%
     {A}{A}{R}{H}{U}{S}\setminus UNIVERSITY}
% \fbox{%
\leavevmode% note here the trim and clip because the PDF logo is not
           % 100% tightly cropped even after applying pdfcrop
 \rlap{\includegraphics[trim=0.3 0.57 0 0.4,clip,height=2cm]%
                               {aulogo uk var2 blue-crop.pdf}}%
 \rlap{\transparent{0.5}{\foo}}%
\end{flushleft}
```

### 3 About AUPassata

AUPassata is a sans serif font. Loading the package will set AUPassata as your documents sans serif font (adjustable using a package option).

Usage

\usepackage[\langle options \rangle] {AUPassata}.

Supported options:

path=dir/

specifies that AUPassataRegular.ttf and friends are found in dir/.

The option is ignored under pdfLaTeX.

<sup>&</sup>lt;sup>8</sup> Yes, with rounding, this should be 1.06, but 1.05 fits better.

#### main

sets the main font of the document to AUPassata.9

#### scale=decimal

this scales the font by  $\langle decimal \rangle$ , for example 0.9.

This is handy when trying to match the font with another supporting font, e.g. a math font.

#### nodefault

this defines the two macros below, and does nothing else.

Useful if you only need the font in a specific area of your document.<sup>11</sup>

Additionally the following commands are available

#### \AUPassatafont

switches to AUPassata until the next font change or end of scope.

```
\text{textaupassata}\{\langle text \rangle\} typesets \langle text \rangle in AUPassata. 12
```

AUPassata is also available in a light version. For now we do **not** provide support for choosing the light version. It there is a demand for it, we will add support in a future version.

# 3.1 Math support for AUPassata

AUPassata has no math support. In general there is a lack of good (and complete) sans serif math fonts, especially under unicode. Here is a suggested setup using packages that are probably available in your LaTeX installation.

<sup>&</sup>lt;sup>9</sup> What we did in this document.

<sup>&</sup>lt;sup>10</sup> This document uses scale=0.88.

<sup>11</sup> See for example Section 3.2.

<sup>&</sup>lt;sup>12</sup> Like with for example \textbf, this macro does not support more than one paragraph.

```
\usepackage{iftex}
\usepackage[main,scale=0.88]{AUPassata}
\iftutex

% xelatex and lualatex
\usepackage{unicode-math}
\usepackage[notext]{kpfonts-otf}
\setmathfont{KpMath-Sans}
\setmathrm{KpMath-Sans}
\else

% std kpfonts has no scaling option(!?), so we
% scale down AUPassata to the level of regular
% kpfonts instead
\usepackage[sfmath,notext]{kpfonts}

\fi
```

As is mentioned in the code comment, we let the sfmath setup of the kpfonts package (under pdfLaTeX) dictate the overall size we use. Sadly kpfonts does not support a scale factor option, so we cannot scale up kpfonts.

Why kpfonts? We have looked at FiraSansMath, but it turned out to be is missing certain relevant math symbols. 13

Is kpfonts Sans a good choice? Well, the text chars does not match 100%:

CAUPassata is on the left)

and the numbers are a tad too large

 $123123 \qquad \text{(AUPassata is on the left)}$ 

but for now we can live with it.

Under Xe- and LuaLaTeX we can probably substitute the letters of the math font by the italic AUPassata. For now this has not been fully explored. Under pdfLaTeX it is hard to change the characters in a meaningful way that still works with math settings.

# 3.2 Using AUPassata with aultrdesign

In a future update to aultrdesign, we will change the class to use the font packages described here, and it will also support a path=dir/option.

 $<sup>^{13}</sup>$  We found at least **\bigoplus** to be missing under LuaLaTeX.

<sup>&</sup>lt;sup>14</sup> The aultrdesign class is an in house LaTeX implementation of the AU letter design for Word. It is only available to employees at AU (both Word and LaTeX versions). See <a href="https://math.medarbejdere.au.dk/latex/aultrdesign">https://math.medarbejdere.au.dk/latex/aultrdesign</a>.

If you need to use aultrdesign in OverLeaf right now, you can use AUPassata with the class by following the procedure below:

- (a) Use XeLaTeX or LuaLaTeX as already described.
- (b) Add the fonts in the fonts/subfolder of your OverLeaf project.
- (c) Add the following code to your preamble:

```
\usepackage[nodefault,path=fonts/]{AUPassata}
\renewcommand\AUpassataFont{\AUPassatafont}
\makeatletter % for the URL font
\def\url@rmstyle{\def\UrlFont{\AUPassatafont}}
\makeatother
```

If, in addition, you wish to use AULogo as well, 15 add the following code:

```
\usepackage[path=fonts/]{AULogo}
\makeatletter
\renewcommand\AUDKLogo[2][1em]{%
   {\fontsize{#1}{#1}\selectfont\ifblank{#2}{}{\color{#2}}\AULogo}}
\renewcommand\AUDKSeal[2][1em]{%
   {\fontsize{#1}{#1}\selectfont\ifblank{#2}{}{\color{#2}}\AUSeal}}
\renewcommand\ALD@logo@bss{%
   {\fontsize{50.4pt}{50.4pt}\selectfont\color{aultrdesignlogocolor}%
   \AUBSSLogoInverted}}
\patchcmd\ALD@logo@text@bss{\normalfont}{\mdseries}%
   {\f\typeout{patch failed}}
\patchcmd\ALD@logo@text@bss{\normalfont}{\mdseries}%
   {\f\typeout{patch failed}}
\patchcmd\ALD@logo@text@bss{\normalfont}{\mdseries}%
   {\f\typeout{patch failed}}
\makeatother
```

# 4 About AUPeto

As mentioned, AUPeto is the »fifth element« in AUs branding design. The characters are highly stylised and can be hard to read if you are not already familiar with it. See *The fifth element* (2024) for details.

Usage

 $\usepackage[\langle options \rangle] \{AUPeto\}.$ 

There are two supported options

 $<sup>^{15}</sup>$  aultrdesign currently draws the logos and seal via tikz from SVG data dumped from the AULogo font

### path=dir/

specifies that AUPeto.ttf is found in dir/.

The option is ignored under pdfLaTeX.

#### main

sets the main font of the document to AUPeto.

Additionally the following commands are available

#### \AUPetofont

switches to AUPeto until the next font change or end of scope.

```
\textaupeto\{\langle text \rangle\} typesets \langle text \rangle in AUPeto. 16
```

As with AULogo the height of each character is the full fontsize.

In some contexts, characters from AUPeto are written in different colors on top of each other, like this <sup>17</sup>

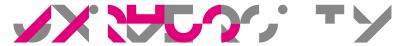

The AUPeto package does *not* provide tools to build structures like this. The example above was made using 18

```
\leavevmode%
\fontsize{1cm}\selectfont%
\rlap{\color{AUgray}\textaupeto{UNIVERSITY}}%
\rlap{\color{AUmagenta}\textaupeto{AARHUS}}%
```

# 4.1 Listing the characters in AUPeto

In this section we will list the chars from the font, along side their unicode number and name. This can hopefully offer some help in understanding texts written in AUPeto.

The following 7 pages were created by the following context document: 19

```
\usemodule[fonts-coverage]
\starttext
\showfontcomparison
[list={fonts/AUPeto.ttf}]
\stoptext
```

<sup>&</sup>lt;sup>16</sup> Like with for example \textbf this macro does not support more than one paragraph.

<sup>&</sup>lt;sup>17</sup> It reads Aarhus University.

 $<sup>^{18}</sup>$  As layering we exploit that what is typeset last is in the upper most layer.

<sup>19</sup> Special thanks to Mikael Sundavist for this suggestion. Getting the actual unicode name listed is very useful when the character gives you no clue of what it represents.

save it as AUPeto-list.tex and compile it using

context AUPeto-list.tex

# 1 fonts/AUPeto.ttf

| unicode        | 1           | description         |
|----------------|-------------|---------------------|
| 00020          |             | SPACE               |
| 00021          | •           | EXCLAMATION MARK    |
| 00022          | 11          | QUOTATION MARK      |
| 00023          | 0           | NUMBER SIGN         |
| 00024          | Ð           | DOLLAR SIGN         |
| 00025          | •           | PERCENT SIGN        |
| 00026          | 5           | AMPERSAND           |
| 00027          |             | APOSTROPHE          |
| 00028          | (           | LEFT PARENTHESIS    |
| 00029          | )           | RIGHT PARENTHESIS   |
| 0002A          | K           | ASTERISK            |
| 0002B          | +           | PLUS SIGN           |
| 0002C          | ŗ           | COMMA               |
| 0002D          | -           | HYPHEN-MINUS        |
| 0002E          | /           | FULL STOP           |
| 0002F          | Ó           | SOLIDUS             |
| 00030          | 1           | DIGIT ZERO          |
| 00031          | <b>&gt;</b> | DIGIT ONE           |
| 00032          | 5           | DIGIT TWO           |
| 00033          |             | DIGIT THREE         |
| 00034          | 7.          | DIGIT FOUR          |
| 00035          |             | DIGIT FIVE          |
| 00036          | 1,          | DIGIT SIX           |
| 00037          | ,           | DIGIT SEVEN         |
| 00038          | ~           | DIGIT EIGHT         |
| 00039<br>0003A | •           | DIGIT NINE<br>COLON |
| 0003A<br>0003B | :           | SEMICOLON           |
|                | <b>,</b>    | LESS-THAN SIGN      |
| 0003C<br>0003D | =           | EQUALS SIGN         |
| 0003E          | >           | GREATER-THAN SIGN   |
| 0003E          |             | QUESTION MARK       |
| 00031          | (C          | COMMERCIAL AT       |
| 00040          | •           | OUTITIE AT          |

| 00041          | LATIN CAPITAL LETTER | Α |
|----------------|----------------------|---|
| 00042          | LATIN CAPITAL LETTER | В |
| 00043          | LATIN CAPITAL LETTER | С |
| 00044          | LATIN CAPITAL LETTER | D |
| 00045          | LATIN CAPITAL LETTER | Ε |
| 00046          | LATIN CAPITAL LETTER | F |
| 00047          | LATIN CAPITAL LETTER | G |
| 00048          | LATIN CAPITAL LETTER | Н |
| 00049          | LATIN CAPITAL LETTER | Ι |
| 0004A          | LATIN CAPITAL LETTER | J |
| 0004B <b>《</b> | LATIN CAPITAL LETTER | K |
| 0004C          | LATIN CAPITAL LETTER | L |
| 0004D          | LATIN CAPITAL LETTER | M |
| 0004E          | LATIN CAPITAL LETTER | N |
| 0004F <b>O</b> | LATIN CAPITAL LETTER | 0 |
| 00050          | LATIN CAPITAL LETTER | P |
| 00051          | LATIN CAPITAL LETTER | Q |
| 00052          | LATIN CAPITAL LETTER | R |
| 00053          | LATIN CAPITAL LETTER | S |
| 00054          | LATIN CAPITAL LETTER | Т |
| 00055          | LATIN CAPITAL LETTER | U |
| 00056          | LATIN CAPITAL LETTER | V |
| 00057          | LATIN CAPITAL LETTER | W |
| 00058          | LATIN CAPITAL LETTER | X |
| 00059          | LATIN CAPITAL LETTER | Y |
| 0005A          | LATIN CAPITAL LETTER | Z |
| 0005B          | LEFT SQUARE BRACKET  |   |
| 0005C          | REVERSE SOLIDUS      |   |
| 0005D <b>]</b> | RIGHT SQUARE BRACKET |   |
| 0005E          | CIRCUMFLEX ACCENT    |   |
| 0005F <b>—</b> | LOW LINE             |   |
| 00060          | GRAVE ACCENT         |   |
| 00061          | LATIN SMALL LETTER A |   |
| 00062          | LATIN SMALL LETTER B |   |
| 00063          | LATIN SMALL LETTER C |   |
| 00064          | LATIN SMALL LETTER D |   |
|                |                      |   |

```
00065
               LATIN SMALL LETTER E
00066
               LATIN SMALL LETTER F
00067
               LATIN SMALL LETTER G
               LATIN SMALL LETTER H
00068
00069
               LATIN SMALL LETTER I
               LATIN SMALL LETTER J
0006A
          <
               LATIN SMALL LETTER K
0006B
               LATIN SMALL LETTER L
0006C
               LATIN SMALL LETTER M
0006D
               LATIN SMALL LETTER N
0006E
0006F
               LATIN SMALL LETTER O
00070
               LATIN SMALL LETTER P
00071
               LATIN SMALL LETTER Q
00072
               LATIN SMALL LETTER R
00073
               LATIN SMALL LETTER S
00074
               LATIN SMALL LETTER T
               LATIN SMALL LETTER U
00075
00076
               LATIN SMALL LETTER V
         LATIN SMALL LETTER W
00077
               LATIN SMALL LETTER X
00078
               LATIN SMALL LETTER Y
00079
          _
0007A
               LATIN SMALL LETTER Z
           0007B
               LEFT CURLY BRACKET
0007C
               VERTICAL LINE
               RIGHT CURLY BRACKET
0007D
0007E
               TILDE
000A0
               NO-BREAK SPACE
000A1
               INVERTED EXCLAMATION MARK
          (ı
000A2
               CENT SIGN
000A3
               POUND SIGN
          Z
               YEN SIGN
000A5
          ı
000A6
               BROKEN BAR
          ٠,
000A7
               SECTION SIGN
8A000
               DIAERESIS
          Ŀ
000A9
               COPYRIGHT SIGN
          *
               LEFT-POINTING DOUBLE ANGLE QUOTATION MARK
000AB
```

```
000AC
               NOT SIGN
OOOAD
               SOFT HYPHEN
          0
OOOAE
               REGISTERED SIGN
000B0
               DEGREE SIGN
          t
               PLUS-MINUS SIGN
000B1
000B4
               ACUTE ACCENT
000B5
               MICRO SIGN
          1.
               PILCROW SIGN
000B6
000B7
               MIDDLE DOT
000B8
               CEDILLA
               RIGHT-POINTING DOUBLE ANGLE QUOTATION MARK
000BB
               INVERTED QUESTION MARK
000BF
000C0
              LATIN CAPITAL LETTER A WITH GRAVE
              LATIN CAPITAL LETTER A WITH ACUTE
000C1
000C2
               LATIN CAPITAL LETTER A WITH CIRCUMFLEX
000C3
              LATIN CAPITAL LETTER A WITH TILDE
000C4
              LATIN CAPITAL LETTER A WITH DIAERESIS
000C5
               LATIN CAPITAL LETTER A WITH RING ABOVE
000C6
              LATIN CAPITAL LETTER AE
          C
               LATIN CAPITAL LETTER C WITH CEDILLA
000C7
000C8
               LATIN CAPITAL LETTER E WITH GRAVE
000C9
               LATIN CAPITAL LETTER E WITH ACUTE
               LATIN CAPITAL LETTER E WITH CIRCUMFLEX
000CA
               LATIN CAPITAL LETTER E WITH DIAERESIS
000CB
               LATIN CAPITAL LETTER I WITH GRAVE
000CC
000CD
               LATIN CAPITAL LETTER I WITH ACUTE
               LATIN CAPITAL LETTER I WITH CIRCUMFLEX
000CE
000CF
              LATIN CAPITAL LETTER I WITH DIAERESIS
000D0
              LATIN CAPITAL LETTER ETH
000D1
              LATIN CAPITAL LETTER N WITH TILDE
          0
000D2
              LATIN CAPITAL LETTER O WITH GRAVE
          0
000D3
              LATIN CAPITAL LETTER O WITH ACUTE
          0
000D4
               LATIN CAPITAL LETTER O WITH CIRCUMFLEX
          0
000D5
               LATIN CAPITAL LETTER O WITH TILDE
000D6
               LATIN CAPITAL LETTER O WITH DIAERESIS
```

| 000D7          | MULTIPLICATION SIGN                |       |
|----------------|------------------------------------|-------|
| 000D8          | LATIN CAPITAL LETTER O WITH STROKE | Ε     |
| 000D9 •        | LATIN CAPITAL LETTER U WITH GRAVE  |       |
| 000DA •        | LATIN CAPITAL LETTER U WITH ACUTE  |       |
| 000DB          | LATIN CAPITAL LETTER U WITH CIRCUN | MFLEX |
| 000DC •        | LATIN CAPITAL LETTER U WITH DIAERI | ESIS  |
| 000DD <b>9</b> | LATIN CAPITAL LETTER Y WITH ACUTE  |       |
| 000DF          | LATIN SMALL LETTER SHARP S         |       |
| 000E0 <b>Y</b> | LATIN SMALL LETTER A WITH GRAVE    |       |
| 000E1          | LATIN SMALL LETTER A WITH ACUTE    |       |
| 000E2          | LATIN SMALL LETTER A WITH CIRCUMF  | LEX   |
| 000E3          | LATIN SMALL LETTER A WITH TILDE    |       |
| 000E4 <b>"</b> | LATIN SMALL LETTER A WITH DIAERES  | IS    |
| 000E5          | LATIN SMALL LETTER A WITH RING ABO | OVE   |
| 000E6          | LATIN SMALL LETTER AE              |       |
| 000E7 <b>C</b> | LATIN SMALL LETTER C WITH CEDILLA  |       |
| 000E8          | LATIN SMALL LETTER E WITH GRAVE    |       |
| 000E9 <b></b>  | LATIN SMALL LETTER E WITH ACUTE    |       |
| 000EA          | LATIN SMALL LETTER E WITH CIRCUMF  | LEX   |
| 000EB          | LATIN SMALL LETTER E WITH DIAERES  | IS    |
| 000EC          | LATIN SMALL LETTER I WITH GRAVE    |       |
| 000ED • •      | LATIN SMALL LETTER I WITH ACUTE    |       |
| 000EE          | LATIN SMALL LETTER I WITH CIRCUMF  | LEX   |
| 000EF          | LATIN SMALL LETTER I WITH DIAERES: | IS    |
| 000F0 <b>)</b> | LATIN SMALL LETTER ETH             |       |
| 000F1          | LATIN SMALL LETTER N WITH TILDE    |       |
| 000F2 <b>3</b> | LATIN SMALL LETTER O WITH GRAVE    |       |
| 000F3 <b>3</b> | LATIN SMALL LETTER O WITH ACUTE    |       |
| 000F4 <b>O</b> | LATIN SMALL LETTER O WITH CIRCUMF  | LEX   |
| 000F5 <b>3</b> | LATIN SMALL LETTER O WITH TILDE    |       |
| 000F6 <b>3</b> | LATIN SMALL LETTER O WITH DIAERES  | IS    |
| 000F7 +        | DIVISION SIGN                      |       |
| 000F8          | LATIN SMALL LETTER O WITH STROKE   |       |
| 000F9 <b>3</b> | LATIN SMALL LETTER U WITH GRAVE    |       |
| 000FA <b>C</b> | LATIN SMALL LETTER U WITH ACUTE    |       |

```
000FB
              LATIN SMALL LETTER U WITH CIRCUMFLEX
000FC
              LATIN SMALL LETTER U WITH DIAERESIS
000FD
              LATIN SMALL LETTER Y WITH ACUTE
000FF
              LATIN SMALL LETTER Y WITH DIAERESIS
              LATIN SMALL LETTER DOTLESS I
00131
00141
              LATIN CAPITAL LETTER L WITH STROKE
00142
              LATIN SMALL LETTER L WITH STROKE
         0<u></u>
00152
              LATIN CAPITAL LIGATURE OE
         LATIN SMALL LIGATURE OE
00153
00160
              LATIN CAPITAL LETTER S WITH CARON
              LATIN SMALL LETTER S WITH CARON
00161
          ·/
00178
               LATIN CAPITAL LETTER Y WITH DIAERESIS
               LATIN CAPITAL LETTER Z WITH CARON
0017D
0017E
               LATIN SMALL LETTER Z WITH CARON
               LATIN SMALL LETTER F WITH HOOK
00192
002C6
               MODIFIER LETTER CIRCUMFLEX ACCENT
002C7
               CARON
002D9
               DOT ABOVE
002DA
               RING ABOVE
               OGONEK
002DB
002DC
               SMALL TILDE
00394
               GREEK CAPITAL LETTER DELTA
               GREEK CAPITAL LETTER OMEGA
003A9
003BC
               GREEK SMALL LETTER MU
               GREEK SMALL LETTER PI
003C0
02013
               EN DASH
02014
               EM DASH
02018
               LEFT SINGLE QUOTATION MARK
02019
               RIGHT SINGLE QUOTATION MARK
0201A
               SINGLE LOW-0x0009 QUOTATION MARK
          LEFT DOUBLE QUOTATION MARK
0201C
          П
               RIGHT DOUBLE QUOTATION MARK
0201D
0201E
          DOUBLE LOW-0x0009 QUOTATION MARK
          t
02020
               DAGGER
          ±
02021
               DOUBLE DAGGER
02022
               BULLET
```

| 02030 ••          | PER MILLE SIGN                             |
|-------------------|--------------------------------------------|
| 02039             | SINGLE LEFT-POINTING ANGLE QUOTATION MARK  |
| 0203A <b>&gt;</b> | SINGLE RIGHT-POINTING ANGLE QUOTATION MARK |
| 02044             | FRACTION SLASH                             |
| 020AC             | EURO SIGN                                  |
| 02126             | OHM SIGN                                   |
| 02202             | PARTIAL DIFFERENTIAL                       |
| 02206             | INCREMENT                                  |
| <sub>0220F</sub>  | N-ARY PRODUCT                              |
| 02211             | N-ARY SUMMATION                            |
| 02212             | MINUS SIGN                                 |
| 0221A             | SQUARE ROOT                                |
| 0221E <b>X</b>    | INFINITY                                   |
| 0222B             | INTEGRAL                                   |
| 02248             | ALMOST EQUAL TO                            |
| 02260             | NOT EQUAL TO                               |
| 02264             | LESS-THAN OR EQUAL TO                      |
| 02265             | GREATER-THAN OR EQUAL TO                   |
| 025CA �           | LOZENGE                                    |
| F0000             | PRIVATE SLOT                               |
| F0001             | PRIVATE SLOT                               |
| F0002             | PRIVATE SLOT                               |
| FD058             | PRIVATE SLOT                               |

## 5 Installation

Here you have a choice to make:

```
audkfonts-vxxx-folder.zip
```

Meant for ultra fast use with XeLaTeX or LuaLaTeX, no real installation needed. Fonts are placed in a subfolder and you need to tell the font packge about this folder.<sup>20</sup>

See Section 5.1 on page 19.

```
audkfonts-vxxx.tds.zip
```

Meant for a full installation into a LaTeX installation tree for all supported engines. This is the only version that contains support for pdfLaTeX.

See Section 5.2 on page 20.

In the ZIP filenames vxxx is a version number.

# 5.1 For the impatient, who can use XeLaTeX or LuaLaTeX

Get audkfonts-vxxx-folder.zip, and unzip it in your projects root. Make sure your unzipping did not create a audkfonts-vxxx-folder!

You should have the following new files and folders:

AULogo.sty AUPassata.sty AUPeto.sty audkfonts.pdf fonts/

Load the font package via

 $\usepackage[path=fonts/]{\langle package name \rangle}$ 

and compile using XeLaTeX or LuaLaTeX.

### 5.1.1 LuaLaTeX - OverLeaf

This has been tested and works fine with LuaLaTeX on OverLeaf.<sup>21</sup>

### 5.1.2 XeLaTeX - OverLeaf and in general

With XeLaTeX there is a small caveat:

<sup>&</sup>lt;sup>20</sup> Though, do read Section 5.1.2 if you use XeLaTeX.

<sup>&</sup>lt;sup>21</sup> https://www.overleaf.com.

- (1) The AULogo font contains a clause stating that one is not allowed to subset the font, i.e. just include a single character from the font.<sup>22</sup>
- (2) Most programmes seems to ignore this configuration or embeds the entire fonts (it is only 4 characters) including running XeLaTeX with its standard settings.
- (3) But on OverLeaf, the default settings for XeLaTeX does comply to this setting, resulting in the logos not being inserted into the document.
- (4) The default settings for XeLaTeX can be found in *How does Overleaf compile my project?* (2024).

The relevant line is:

```
$xdvipdfmx = "xdvipdfmx -z 6 -i dvipdfmx-unsafe.cfg -o %D %O %S";
```

(5) In a local installation, the default settin also include »-E« which tells XeLaTeX to embed fonts no matter what.

As we can see »-E« is not a part of the default settings on OverLeaf. You will need to add it manually.

(6) In your project create a blank file named latexmkrc, and add the line

```
$xdvipdfmx = "xdvipdfmx -E -z 6 -i dvipdfmx-unsafe.cfg -o %D %O %S";
```

Then future XeLaTeX calls will use this setting and embed the logo font when used.

(7) If you cannot make it work, switch to LuaLaTeX.

See How does Overleaf compile my project? (2024) for details.

In general if you are using the »-output-driver=« option for XeLaTeX, then you need to remember to add the »-E« flag in that string as well. The default value for XeLaTeX is something like:

```
-output-driver="xdvipdfmx -E -q"
```

# 5.2 Full installation – including support for pdfLaTeX

Grab audkfonts-vxxx.tds.zip. This ZIP is packaged to be added into a TDS structure.<sup>23</sup> The procedure now depends on which LaTeX installation you have and which operating system. Here is a procedure we prepared earlier and adjusted for our situation.

<sup>&</sup>lt;sup>22</sup> AU is not entirely sure if this is a mistake or not.

<sup>&</sup>lt;sup>23</sup> See https://tug.ctan.org/tds/tds.html.

### Remark: No support for OverLeaf

No attempts have been made to install the TDS version into a project on OverLeaf. It can be done, but the steps are beyond this manual.

Use the LuaLaTeX solution described above on OverLeaf.

# 5.2.1 Summary: The installation steps

The installation should be fairly simple on any modern LaTeX system, e.g., systems based upon MiKTeX 2.9 and TeX Live 2021 or newer.

The steps are

- (1) Move and unpack audkfonts-vxxx.tds.zip to a suitable location.
- (2) Update the filename database.
- (3) Verify that the kpsewhich tool can find (some of) the components.<sup>24</sup>
- (4) Enable the fonts for pdfLaTeX.<sup>25</sup>

### **Shortcuts**

| TeX Live on Windows             | 2  |
|---------------------------------|----|
| TeX Live on Linux               | 23 |
| MacTeX users (TeX Live for Mac) | 25 |
| MikTeX users (Windows)          | 27 |

### 5.2.2 TeX Live on Windows

(0) Start by opening a DOS/Command prompt/Windows PowerShell.

We will need it later.

(1) It is preferable to install the fonts in the texmf-local/ folder created by the TeX Live installation. We simply ask TeX Live where it is. Run this via the earlier prompt:

kpsewhich -var-value TEXMFLOCAL

The result is usually similar to

c:/texlive/2023/../texmf-local/

<sup>&</sup>lt;sup>24</sup> If not, drop me an email.

<sup>&</sup>lt;sup>25</sup> XeLaTeX and LuaLaTeX use the fonts directly and thus only need the fonts files to be findable. Note that we internally refer to the fonts by *filename*, thus please don't rename them.

thus the actual location is

```
c:/texlive/texmf-local/
```

(2) Move audkfonts-vxxx.tds.zip to the folder found in (1) and unpack it there.

**Should** be as simple as right clicking it and asking for **extract here** 

Some unzippers will create a new subfolder named <code>waudkfonts-vxxx.tds</code> and place the files there. *It is very important that this does not happen!* The unzipping target should be the folder found in (1).

We thus expect the following to be in c:/texlive/texmf-local/:

```
doc/
fonts/
tex/
audkfonts-vxxx.tds.zip
```

The three first being folders.

In case you ended up creating an extra folder, say, audkfonts-vxxx.tds/, then you made an error. Please delete that folder and start again.

If you have 7-zip<sup>26</sup> installed, use its *Extract here* feature.

(3) Update the filename database.

There are two ways to do this

(a) Start the TeX Live Manager (it is in the TeX Live submenu),

```
Actions \rightarrow Update filename database.
```

Or much faster:

(b) In the prompt we opened earlier, run the command:

texhash

(4) Next, check that LaTeX can find the files. In the prompt, run the command:

```
kpsewhich AULogo.map AUPeto.map AUPassata.map AUPeto.ttf
```

this should tell us the location of those files. We expect a result similar to:<sup>27</sup>

```
c:/texlive/texmf-local/fonts/map/dvips/audkfonts/AULogo.map
c:/texlive/texmf-local/fonts/map/dvips/audkfonts/AUPeto.map
c:/texlive/texmf-local/fonts/map/dvips/audkfonts/AUPassata.map
c:/texlive/texmf-local/fonts/truetype/audk/audkfonts/AUPeto.ttf
```

<sup>&</sup>lt;sup>26</sup> https://7-zip.org/

 $<sup>^{27}</sup>$  The term dvips here is just tradition, does not have much to do with dvips the programme.

(5) Next we enable the font for pdfLaTeX. In the prompt, run (note the double dashes), one line at a time.

```
updmap --sys --enable Map AUPeto.map
updmap --sys --enable Map AUPeto.map
updmap --sys --enable Map AUPassata.map
```

then wait until it finishes.

(6) The End.

### 5.2.3 TeX Live on Linux

First of all, make sure you have an updated LaTeX installation. Sadly many Linux distributions come with either a very old installation or a rather fracmented TeX Live (split into many confusing Linux packages).

Additionally, the Linux distributions tend to disable parts of the TeX Live manager tool tlmgr.<sup>28</sup>

## Tip: Which Linux packages for LaTeX are needed

If you choose to use LaTeX from a Linux dist, here is a trick if you chose to *not* install everything.

This is for Debian based systems, there are probably similar tools for other Linux dists,

• Install the apt-file CLI tool:

```
sudo apt install apt-file
```

• Update its database of all files on linux (good idea to repeat this from time to time):

```
sudo apt-file update
```

· Then search for the file you are looking for

```
apt-file search foobar.sty
```

If found it will tell you which Debian package foobar.sty is provided by.

Generally, if you choose to use LaTeX from a Linux dist, and you have the harddisk space, install all of it. On Debian based systems this is equivalent to installing the texlive-all meta package:

```
sudo apt install texlive-all
```

Personally I normally recommended to use official TUG TeX live, <a href="http://tug.org/texlive">http://tug.org/texlive</a> which include the TeX Live manager (tlmgr).<sup>29</sup> It is outside the scope of this manual to explain

<sup>&</sup>lt;sup>28</sup> They disable the package installation feature and just give some confusing error. Therefore, dispite what the internet says, you can only use tlmgr to install LaTeX packages if you use upstream TeX Live, https://tug.org/texlive/.

 $<sup>^{29}</sup>$  Just remember that it will, for technical reasons, only provide updates for about a year.

how to manually install TeX Live on Linux. Interested users can contact the author or find the relevant information online.

In the following we assume a **non-root** TeX Live installation. If your TeX Live is owned by **root**,<sup>30</sup> then either perform the steps as **root** or prepend the commands with sudo. For simplicity we assume TeX Live was installed in /opt/texlive/.

All commands are suppose to be executed in a *terminal*, the *Run command* feature is not enough!

- (0) Start by opening a terminal, we will need it later.
- (1) Ask TeX Live where it placed the texmf-local/ folder during installation:

```
kpsewhich -var-value TEXMFLOCAL
```

The result may be something like

```
/opt/texlive/2023/../texmf-local/
```

depending on where your TeX Live is installed. This means that the textmf-local/ is the folder

```
/opt/texlive/texmf-local/
```

For now let us assume this is the case, i.e., we want to install in /opt/texlive/texmf-local/.

(2) Place audkfonts-vxxx.tds.zip in that folder and unpack it there.

```
mv audkfonts-vxxx.tds.zip /opt/texlive/texmf-local
cd /opt/texlive/texmf-local
unzip audkfonts-vxxx.tds.zip
```

The important thing is that the contents is unpacked to the current directory. That is

```
ls -1 /opt/texlive/texmf-local/
```

should now list at least:

```
doc/
fonts/
tex/
audkfonts-vxxx.tds.zip
```

(3) Update the filename database

texhash

<sup>30</sup> You can check by first running which kpsewhich« and then wls -1 dir« on the dir the first command returned.

That lists the owner.

(4) Verify that LaTeX can find the some of the files by running

kpsewhich AULogo.map AUPeto.map AUPassata.map AUPeto.ttf

We expect a result similar to:

```
/opt/texlive/texmf-local/fonts/map/dvips/audkfonts/AULogo.map
/opt/texlive/texmf-local/fonts/map/dvips/audkfonts/AUPeto.map
/opt/texlive/texmf-local/fonts/map/dvips/audkfonts/AUPassata.map
/opt/texlive/texmf-local/fonts/truetype/audk/audkfonts/AUPeto.ttf
```

(5) Next we enable the font for pdfLaTeX. In the terminal run each of these lines:

```
updmap --sys --enable Map AUPeto.map
updmap --sys --enable Map AUPeto.map
updmap --sys --enable Map AUPassata.map
```

Then wait until it finishes.

(6) The end.

## 5.2.4 MacTeX users (TeX Live for Mac)

MacTeX is just a prepared TeX Live plus some extra tools. It is complicated a little further by

- (a) being installed as the super user (root),
- (b) the place where it is installed is *not* easily accessible using the normal **Finder** programme.

The simplest way to install the font support is via a terminal and prefixing actions with the sudo tool. You will need to do this with all commands that change the files under MacTeX.

(0) Open a terminal<sup>31</sup> and go to the folder where you saved aultrdesign-vxxx.tds. zip, e.g., the Desktop or the Downloads folder. We will assume the Downloads folder, aka:

cd /Users/username/Downloads

(1) Ask where the texmf-local/ folder is located:

```
kpsewhich -var-value TEXMFLOCAL
```

With MacTeX this will presumably be something like

```
/usr/local/texlive/2023/../texmf-local/
```

<sup>&</sup>lt;sup>31</sup> It usually hides in the accessories folder in the Finder. I usually just search for terminal in the search interface.

Thus the texmf-folder is

```
/usr/local/texlive/texmf-local/
```

(2) Move audkfonts-vxxx.tds.zip to the folder found in (1), move to the folder, unzip and update the filename database (*very important* that you remember sudo, it will prompt you for your password and then perform the action as super user):

```
sudo mv audkfonts-vxxx.tds.zip /usr/local/texlive/texmf-local/
cd /usr/local/texlive/texmf-local/
sudo unzip audkfonts-vxxx.tds.zip
sudo texhash
```

(3) Verify that LaTeX can find some of the files

```
kpsewhich AULogo.map AUPeto.map AUPassata.map AUPeto.ttf
```

We would expect the result to be similar to:

```
/usr/local/texlive/texmf-local/fonts/map/dvips/audkfonts/AULogo.map
/usr/local/texlive/texmf-local/fonts/map/dvips/audkfonts/AUPeto.map
/usr/local/texlive/texmf-local/fonts/map/dvips/audkfonts/AUPassata.map
/usr/local/texlive/texmf-local/fonts/truetype/audk/audkfonts/AUPeto.ttf
```

(4) Enable the fonts (note the double dash) by running each of these lines:

```
sudo updmap --sys --enable Map AULogo.map
sudo updmap --sys --enable Map AUPeto.map
sudo updmap --sys --enable Map AUPassata.map
```

(5) The end.

### TeX Live for Mac via homebrew or macports

This version seems to have been build over the same setup as TeX Live for Debian, thus split into loads of homebrew packages and a crippled tlmgr. I would not recommend installing TeX Live via homebrew at this point.

#### **TinyTeX**

This is a very small LaTeX intallation that is often used with Rmarkdown. It can get very hairy to work with and thus it have not been considered.

# 5.2.5 You installed a new version of TeX Live (or MacTeX)

As you might have guessed the texmf-local/ is shared between the yearly editions of TeX Live. As XeLaTeX and LuaLaTeX uses the font files directly, you should be good to go.

If you need pdfLaTeX support you still need to enable the map files in the new installation, so remember to run

```
updmap --sys --enable Map AULogo.map
updmap --sys --enable Map AUPeto.map
updmap --sys --enable Map AUPassata.map
again (adding sudo if needed).
```

## 5.2.6 MikTeX users (Windows)

Nowadays MikTeX is available for Windows, Mac and Linux. Here we will only cover the use on Windows.<sup>32</sup>

Please note that MikTeX can run as a *normal user*, and as *admin* (the latter enables updates/installations for *all* users on this system). We will only cover *normal user* as the multiuser systems are rather rare these days.

MikTeX has a GUI interface for configuring MikTeX, called the MikTeX console.

MikTeX does not come with an area for local packages (texmf-local/) that TeX Live have, so we need to add one. For simplicity we will just create it as c:/texmf-local/.

The installation is in two parts: (1) Tell MikTeX about c:/texmf-local/, and (2) install the fonts in it.

### Registering c:/texmf-local

- (1) Create the folder c:/texmf-local/ as normal on Windows.
- (2) Start the MikTeX Console (Start menu  $\rightarrow$  MikTeX  $\rightarrow$  MikTeX Console)
- (3) Under **Settings** (left), choose the **Directories** pane.
- (4) Click +, then navigate to and choose c:/texmf-local/.
- (5) The folder will appear in the list after any ../AppData/.. paths, but before the main MikTeX paths, which is what we want.
- (6) Keep the MikTeX console open, we'll need it in the next stage.

### Installing the fonts

- (1) Copy the file audkfonts-vxxx.tds.zip to c:/texmf-local.
- (2) Extract aultrdesign-vxxx.tds.zip in this folder. It is very important that the unzipping process does not create a audkfonts-vxxx.tds/ folder and places the files there.

After unzipping, the contents of c:/texmf-local/is expected to be (at least):

 $<sup>^{\</sup>rm 32}$  I generally do not recommend MikTeX for anything other than Windows.

Especially, don't use it on Mac! On Mac most LaTeX editors expects users to use MacTeX (TeX Live based) which gives access to the binaries via a very specific location. If you then install something other than MacTeX, you will have to do a lot of re-configuration in order to get your editor working.

```
doc/
fonts/
tex/
audkfotns-vxxx.tds.zip
```

The first three being folders.

In case you ended up creating an extra folder, say, audkfonts-vxxx.tds/, then you made an error. Please delete that folder and start again!

If you have 7-zip installed, 33, use its *Extract here* feature.

(3) Next we need to update the file database.

Go back to the MikTeX Console we started earlier.

In the Tasks menu, run the Refresh filename database task.

The task will be listed at the bottom of the console until completed.

- (4) We will need to do a few things from the DOS/Command prompt/Windows Powershell, so start one now.
- (5) Verify LaTeX can find some relevant files by running the following command

```
kpsewhich AULogo.map AUPeto.map AUPassata.map AUPeto.ttf
```

this should tell us the location of those files. We expect a result similar to:

```
c:/texmf-local/fonts/map/dvips/audkfonts/AULogo.map
c:/texmf-local/fonts/map/dvips/audkfonts/AUPeto.map
c:/texmf-local/fonts/map/dvips/audkfonts/AUPassata.map
c:/texmf-local/fonts/truetype/audk/audkfonts/AUPeto.ttf
```

Next comes the hard part, hang in there, we are done soon. We need to activate the font maps.

(6) Execute the following command in the prompt window started in (4). Note in the command below spaces and double dashes are important:

```
initexmf --edit-config-file updmap
```

(7) A NotePad window now appear. Add the following three lines (three separate lines)

```
Map AUPassata.map
Map AUPeto.map
```

Save the file and exit NotePad.

<sup>&</sup>lt;sup>33</sup> Recommended, it's free, see https://7-zip.org

(8) Next we need to merge this into the main configuration for fast access. We will re-use the MikTeX Console

Under Tasks run Refresh font map files and wait for it to finish.

(9) The end.

# 6 How was this LaTeX support was made

Just to document the process, in case I forget or others wanted to do something similar.

- (1) The three ZIP files AUPassLight\_Bold.zip, AUPass\_Obliques.zip and fonte. zip was obtained from https://medarbejdere.au.dk/en/administration/communication/guidelines/guidelinesforfonts/downloadfonts
- (2) The files were unpacked and the following files were renamed and placed in subfolder named fonts/.

Files from fonte.zip:

- AUPassata Rg.ttf  $\rightarrow$  AUPassataRegular.ttf
- AU Peto.ttf  $\rightarrow$  AUPeto.ttf
- AUPassata Bold.ttf  $\rightarrow$  AUPassataRegularBold.ttf
- AUPassata Light.ttf  $\rightarrow$  AUPassataLight.ttf
- AULogoReg.ttf  $\rightarrow$  AULogoRegular.ttf
- AULogoBold.ttf was deleted as there are no noticable difference between it and the regular version

Files from AUPassLight\_Bold.zip:

• AUPassLight Bold.ttf  $\rightarrow$  AUPassataLightBold.ttf

Files from AUPass\_Obliques.zip:

- AUPassLight Oblique.ttf  $\rightarrow$  AUPassLightOblique.ttf
- AUPass BoldOblique.ttf  $\rightarrow$  AUPassataRegularBoldOblique.ttf
- AUPass RgOblique.ttf  $\rightarrow$  AUPassataRegularOblique.ttf
- AUPassLight BoldOblique.ttf  $\rightarrow$  AUPassLightBoldOblique.ttf
- (3) The files
  - · AULogo.sty
  - · AUPeto.sty
  - AUPassata.sty
  - · audk aulogo recode.enc
  - T1AULogo-TLF.fd

was prepared by hand and placed in a subfolder called manually/.

The file audk\_aulogo\_recode.enc is a bit special, this is what is enables pdfLaTeX to be able to access the four special characters in AULogo, by remapping them internally to A, B, C, and D.

Some of the code in AUPassata.sty was reused from the autogenerated version made by autoinst.

(4) Next there are four Bash scripts that does the heavy lifting. Run them in the following order:<sup>34</sup>

 $<sup>^{34}</sup>$  The only important thing is that the ZIP maker is last.

```
bash make_aulogo.sh
bash make_aupassata.shb
ash make_aupeto.sh
bash make_zips.sh
```

The scripts need to placed such that manually/ and fonts/ are subfolders.

The scripts are as follows:

```
Script: make aulogo.sh
    #!/bin/bash
2
3
   set -e
4
5
   BASE=AULogoRegular
6
   ENC=audk aulogo recode
7
   TEXMF=texmf-audkfonts
8
   TEXMFF=$TEXMF/fonts
10
  # Note there is a bold version of the logo font, but there is hardly
    \sharp any difference between it and the normal one so we have chosen not
11
12
    # to support it.
13
14
15 echo "Generating $BASE.afm"
16
   ttf2afm -o $BASE.afm fonts/$BASE.ttf
17
   echo "Generating $BASE.tfm unsing $ENC.enc encoding"
18 afm2tfm $BASE.afm -T manually/$ENC.enc $BASE.tfm
19 echo "Generating map file"
   echo "AULogoRegular AULogo \" audk_aulogo_recode ReEncodeFont \" < AULogoRegular.ttf
20
        audk_aulogo_recode.enc" > AULogo.map
21
22
    # move into position
23
   mkdir -p $TEXMFF/afm/audk/audkfonts \
24
25
          $TEXMFF/tfm/audk/audkfonts \
          $TEXMFF/truetype/audk/audkfonts \
26
27
          $TEXMFF/map/dvips/audkfonts \
28
          $TEXMFF/enc/dvips/audkfonts \
29
          $TEXMF/tex/latex/audkfonts
30
31 mv -v $BASE.afm
                                     $TEXMFF/afm/audk/audkfonts/
                                    $TEXMFF/tfm/audk/audkfonts/
32 mv -v $BASE.tfm
                                    $TEXMFF/truetype/audk/audkfonts/
$TEXMFF/enc/dvips/audkfonts/
33
   cp -v fonts/$BASE.ttf
34
   cp -v manually/$ENC.enc
35 mv -v AULogo.map
                                    $TEXMFF/map/dvips/audkfonts/
36 cp -v manually/AULogo.sty
                                     $TEXMF/tex/latex/audkfonts/
   cp -v manually/T1AULogo-TLF.fd $TEXMF/tex/latex/audkfonts/
```

```
Script: make_aupeto.sh

#!/bin/bash

set -e

TEXMF=texmf-audkfonts
TEXMFF=$TEXMF/fonts
BUILD=build
```

```
rm -f aupeto.log
10
11
    autoinst fonts/AUPeto.ttf \
             -lining \
12
             -nosmallcaps \
13
14
             -noswash \
15
             -nosuperiors \
             -nofractions \
16
17
             -noornaments \
18
             -sanserif \
19
             -vendor=audk \
20
             -typeface=audkfonts \
21
             -target=$BUILD
22
23
    # this generates everything in build including AUPeto.sty, which is
    \ensuremath{\sharp} then rewritten to use fontspec for xe- and lualatex
24
25
26
    # move into position
27
   {\tt mkdir -p \$TEXMFF/afm/audk/audkfonts } \setminus
28
          $TEXMFF/tfm/audk/audkfonts \
29
          $TEXMFF/truetype/audk/audkfonts \
30
          $TEXMFF/map/dvips/audkfonts \
31
          $TEXMFF/enc/pdftex/audkfonts \
32
          $TEXMFF/enc/dvips/audkfonts \
          $TEXMFF/vf/audk/audkfonts \
33
          $TEXMF/tex/latex/audkfonts
34
35
36
   cp -v manually/AUPeto.sty
                                                     $TEXMF/tex/latex/audkfonts/
                                                     $TEXMF/tex/latex/audkfonts/
37
   mv -v $BUILD/tex/latex/audkfonts/*.fd
38
   mv -v $BUILD/fonts/tfm/audk/audkfonts/*
                                                     $TEXMFF/tfm/audk/audkfonts/
   mv -v $BUILD/fonts/truetype/audk/audkfonts/*
                                                     $TEXMFF/truetype/audk/audkfonts/
   mv -v $BUILD/fonts/map/dvips/audkfonts/*
                                                     $TEXMFF/map/dvips/audkfonts/
40
    mv -v $BUILD/fonts/enc/dvips/audkfonts/*
                                                     $TEXMFF/enc/dvips/audkfonts/
   mv -v $BUILD/fonts/vf/audk/audkfonts/*
                                                     $TEXMFF/vf/audk/audkfonts
42
43
44
   rm -rf $BUILD
```

```
Script: make aupassata.sh
   #!/bin/bash
1
2
3
   set -e
4
   TEXMF=texmf-audkfonts
5
   TEXMFF=$TEXMF/fonts
6
7
   BUILD=build
8
9
   rm -f aupassata.log
10
11
   autoinst fonts/AUPassataRegular.ttf \
12
             fonts/AUPassataRegularBold.ttf \
13
             fonts/AUPassataRegularOblique.ttf \
             fonts/AUPassataRegularBoldOblique.ttf \
14
15
             fonts/AUPassataLight.ttf \
16
             fonts/AUPassataLightBold.ttf \
17
             fonts/AUPassataLightOblique.ttf \
             fonts/AUPassataLightBoldOblique.ttf \
18
19
             -lining \
20
             -nosmallcaps \
21
             -sanserif \
22
             -vendor=audk \
```

```
-typeface=audkfonts \
23
24
             -target=$BUILD
25
    # this generates everything in build including AUPassata.sty, which is
26
27
    \ensuremath{\sharp} then rewritten to use fontspec for xe- and lualatex
28
29
    # move into position
   mkdir -p $TEXMFF/tfm/audk/audkfonts \
30
31
          $TEXMFF/truetype/audk/audkfonts \
32
          $TEXMFF/map/dvips/audkfonts \
33
          $TEXMFF/enc/dvips/audkfonts \
34
          $TEXMFF/enc/dvips/audkfonts \
35
          $TEXMFF/vf/audk/audkfonts \
36
          $TEXMF/tex/latex/audkfonts
37
   cp -v manually/AUPassata.sty
                                                    $TEXMF/tex/latex/audkfonts/
38
39
  mv -v $BUILD/tex/latex/audkfonts/*.fd
                                                    $TEXMF/tex/latex/audkfonts/
40
   mv -v $BUILD/fonts/tfm/audk/audkfonts/*
                                                    $TEXMFF/tfm/audk/audkfonts/
41
   mv -v $BUILD/fonts/truetype/audk/audkfonts/* $TEXMFF/truetype/audk/audkfonts/
42
   mv -v $BUILD/fonts/map/dvips/audkfonts/*
                                                    $TEXMFF/map/dvips/audkfonts/
                                                    $TEXMFF/enc/dvips/audkfonts/
43
   mv -v $BUILD/fonts/enc/dvips/audkfonts/*
44
   mv -v $BUILD/fonts/vf/audk/audkfonts/*
                                                    $TEXMFF/vf/audk/audkfonts
45
   rm -rf $BUILD
```

```
Script: make zips.sh
    #!/bin/bash
1
2
3
    set -e
4
5
    if [[ -z "$1" ]]
6
    then
7
        echo "Missing version number, needs to be in the format vxxx where xxx can be
            anything"
8
        exit
9
    else
10
        if [[ "$1" != v* ]]
11
12
            echo "Version number, needs to start by v"
13
            exit
        fi
14
15
   fi
16
17
   TEXMF=texmf-audkfonts
18
   BUILD=build
    STYS=("manually/AULogo.sty" "manually/AUPeto.sty" "manually/AUPassata.sty")
19
   DOC=audkfonts.pdf
20
   ZIP=ZIPs
21
22
23
   if [[ ! -d $TEXMF ]]
24
        echo "'$TEXMF/' is not a subfolder, exiting"
25
26
        exit
   fi
27
28
    if [[ ! -d $ZIP ]]
29
30
    then
       mkdir $ZIP
31
32
   fi
33
```

```
# folder
34
35
36
   if [[ ! -d $BUILD ]]
37
   then
     mkdir $BUILD
38
39
   fi
40
   for foo in ${STYS[@]}
41
   do
42
       cp -v $foo $BUILD
43
   done
44
   cp -v $DOC $BUILD
45
   cp -rv fonts/ $BUILD
46 cd $BUILD
  zip -rv audkfonts-$1-folder.zip ./*.sty ./*.pdf ./fonts
47
   mv audkfonts-$1-folder.zip ../$ZIP
49
   cd ..
50 rm -rf $BUILD
51 echo ""
   echo "ZIP is available as '$ZIP/audkfonts-$1-folder.zip'"
52
53
54 # tds
55 if [[ ! -d $BUILD ]]
56
   then
57
      mkdir $BUILD
58 fi
59 cp -rv $TEXMF/* $BUILD
60 mkdir -p $BUILD/doc/latex/audkfonts
61
   cp -v $DOC $BUILD/doc/latex/audkfonts
62
   cd $BUILD
63 rm ls-R
64 zip -rv audkfonts-$1.tds.zip ./*
65 mv audkfonts-$1.tds.zip ../$ZIP
66
   cd ..
   rm -rf $BUILD
67
68 echo ""
  echo "TDS ZIP is available as '$ZIP/audkfonts-$1.tds.zip'"
69
70
71 # all
72 cd $ZIP
73 cp ../$DOC .
74 zip audkfonts-$1-all.zip $DOC audkfonts-$1.tds.zip audkfonts-$1-folder.zip
75
76
   cd ..
77 echo ""
   echo "ZIP with everything is available in '$ZIP/audkfonts-$1-all.zip"
78
```

# 7 Revisions

# v0.85

Clearified how to make

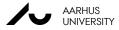

properly as it depends on the scaling option of the AUPassata package.

### v0.8

First public release

# References

- Fonts (Mar. 8, 2024). URL: https://medarbejdere.au.dk/en/administration/communication/guidelines/guidelinesforfonts.
- How does Overleaf compile my project? (Mar. 7, 2024). URL: https://www.overleaf.com/learn/how-to/How\_does\_Overleaf\_compile\_my\_project%3F.
- Logo (Mar. 8, 2024). URL: https://medarbejdere.au.dk/en/administration/communication/guidelines/guidelinesforlogo.
- *MiKTeX manual Chapter 5* (Mar. 1, 2024). URL: https://docs.miktex.org/manual/advanced .html#psfonts.
- Penninga, Marc (2023). *The man page for autinst*. See also https://ctan.org/pkg/fontools. *Seal* (Mar. 8, 2024). URL: https://medarbejdere.au.dk/en/administration/communication/guidelines/seal.
- The fifth element (Mar. 8, 2024). URL: https://medarbejdere.au.dk/en/administration/communication/guidelines/thefifthelement.